## Request Access for Nuclear PLM

The process for a having a Nuclear PLM Supplier Account created is as follows:

- Note: Suppliers must first be added to the SMF and individuals must have a B2B SSO and iSupplier
  Account
- 1. Raise a request for yourself or on behalf of another ( <a href="http://sc.ge.com/\*PLMSupplierAccountRequest">http://sc.ge.com/\*PLMSupplierAccountRequest</a> )
- 2. Workflow routes to the Sourcing Leadership Team for approval.
- 3. Once approved by the Sourcing Leadership Team;
  - if the Citizenship question is answered as "Non-U.S" the request routes to the "Nuclear ITC Focal" to approve and confirm that the person listed on the request meets all Export Control constraints;
  - if the citizenship is flagged as U.S. Citizen then the request moves to step 4 automatically skipping step 3.
- 4. If approved a ServiceNow ticket is raised for the L2 PLM Application Support team to create the new account.
  - Note: If rejected at any process step an email is sent to the person listed as raising the workflow.

**Background**: Supplier accounts within Nuclear PLM are used to grant access to PLM content supporting PO's, RFQ's, or other sourcing documents. Hyperlinks are generated to documents in PLM and these links are attached to items within ERP. A PO or RFQ is issued in Oracle ERP to a specific supplier and at the time of issuance a command is sent to PLM to grant access to all individual accounts associated to that supplier for the PLM content included on the PO or RFQ. When the PO or RFQ is closed, a command is sent to PLM to revoke access to the PLM content. Individuals from the suppliers on receipt of an active PO or RFQ with PLM content may access said content (and only that content) via the hyperlinks included across the internet in a secure encrypted session, assuming they have a PLM account related to a specific supplier GSL and Site.

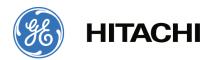